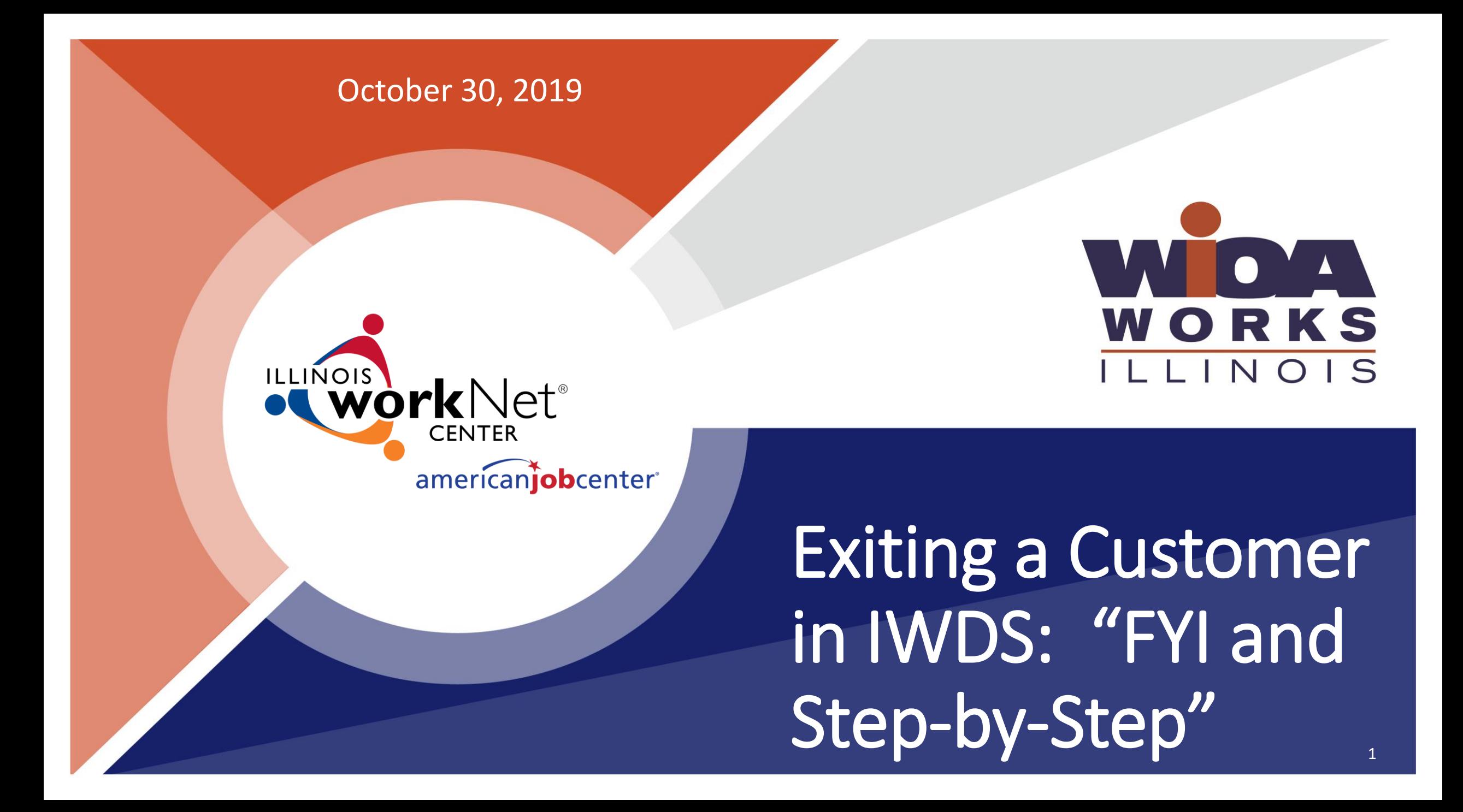

# Exit a Customer: WIOA Rule

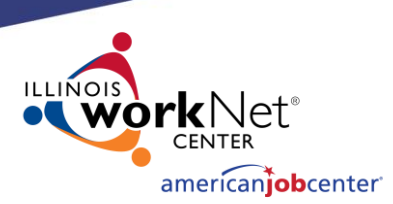

## ➢**What does to "Exit a customer" mean?**

- The term "exit" is actually referring to the time when a WIOA customer leaves*, or "exits"* the program. Think of leaving a building through a door…this door is actually our system, IWDS, the Illinois Workforce Development System.
- In WIOA, we exit our customers by "telling" our case management system when customers are leaving the program.
- This is done by creating a customer exit record in IWDS.

# Exit a Customer: WIOA Rule

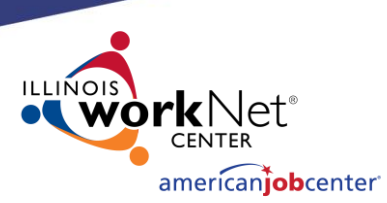

## ➢**When should I exit a customer?**

- WIOA law requires participants to be exited once they have not received a service (or have any services planned) for 90 days…
- We need to "exit" customer when they have stopped participating and are no longer receiving any WIOA services.
- In other words, customers cannot "hang-out" in the program if they go a few months without participating.

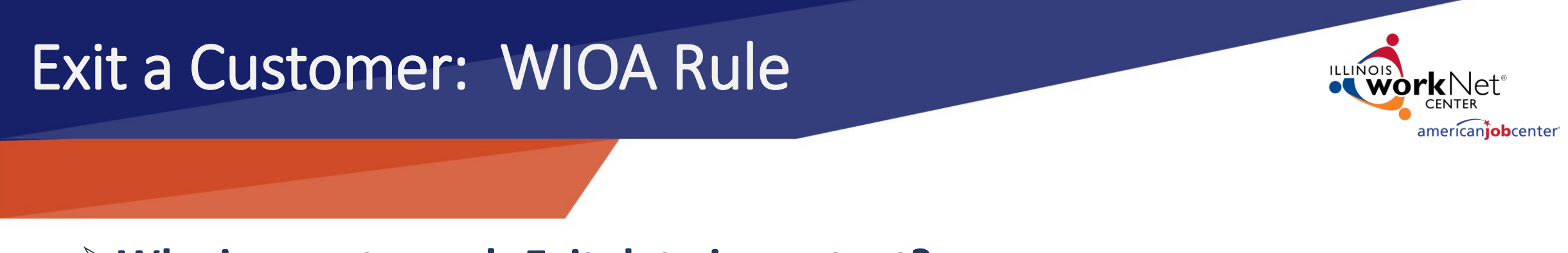

➢**Why is a customer's Exit date important?**

- The Exit date is when the "clock starts ticking" on the customer's follow-up services and performance outcomes.
- When we create a customer exit in IWDS, the "Exit *date"* is automatically updated by the system. The exit date is *always* the end date of their last WIOA service.

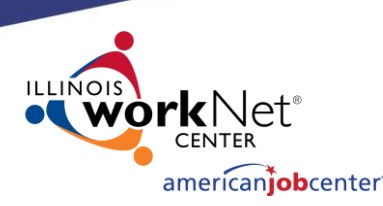

## **NOS** Illinois Workforce Development System

#### **Home**

**FAQs** <u>I'm Done: Log Off</u>

- **Administrative Functions** • Search IWDS Users
	- Add IWDS User

#### **Case Management**

- My Applications
- My Registrants
- My Exiters
- My Customers
- **Search Applications**
- **Search Customers**

### **Grant Information**

- My Grants
- Search Grants
- **Add Grant Grant Transfers**

### **Entity Information**

- Add Entity
- Search Entity
- **Add Location**
- **Search Locations**
- **Add Contact**
- **Search Contacts**
- **Add Relationship**
- **Search Relationships**

### **My Information**

• Change My Password

### TAA Voucher Information

- Search TAA Services/Vouchers
- Dowmant Announce Coarch

## **Staff Menu**

- **Performance Management** 
	- . View Your LWA Goals
	- . View State Goals
	- **Search Goals**
	- Outcomes-Preliminary (PostQtrWages
	- Outcomes-YTD Mgrs(PostOtrWages fir ٠
	- Outcomes-Final(PYs reported to DOL)

### **DETS Information**

• My Events

Reporting

- Add Event • Search Events
- **RR Rollup Events**

### **Training Provider Information**

- Pending Training Programs
- Search Training Programs
- **Add Training Program**
- Add Training Provider

• Reporting Menu

• Evaluate Training Programs

. How do I make sure I am Exiting my customers "on time"?

- Run the "Days Since Last Active Service Report" in IWDS.
- . You will find your customers who you have not served, or recorded a service for, for in 90 days.
- Click on "Reporting Menu" on the Staff Menu.

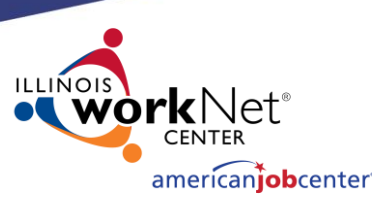

Home **FAOs** I'm Done: Log Off

Summarv

- Program/Activity Summary WIOA
- Entity Summary (Types & Functions)
- Core A/Local Services Summary
- Provider Referral Summary
- Summary Provider Registration • ITA Training Provider Funding
- Quarterly Trend Report
- Summary Training Services Review
- Program Activity Summary 1G
- Target Population Summary 1G
- Local Service By Cust Characteristics
- Target Pop Summary by Prov/Loc WIOA
- Target Population Summary WIOA
- Target Population Summary TAA
- Target Pop Summary by Prov/Loc TAA
- · Target Pop Statewide Summary WIOA
- · Target Pop Statewide Summary TAA
- Caseload Summary
- . Target Pop Summry-WIOA by Funding Stream
- · Target Pop-Prov/Loc-WIOA-Funding Stream
- ARRA Applicant/Registrant Summary
- **ARRA Registrant/Exiter Summary**
- ARRA Activity Analysis by Title
- 1YS Work Experience Enrollments by LWA
- · Caseload Summary Youth
- TANF (YES) Work Experience Summary
- Program/Activity Summary TAA
- . Target Population Summary Other Pgms

**Reporting Menu** 

**Printable Application** 

- Participant
- Training and Service Review
- ITA Funded Training
- Participant by Provider • Participant History
- 
- Participant by Customer Status • Participant by Career Planner
- . Out of State Employment
- · Wage Analysis
- · UI Profilee
- Participants by Grant (with services)
- Participants by Grant (svcs not listed)
- Non-Low Income 1A Customers
- Participant History by DETS ID
- . Customers with Days Since Last Case Note
- Registrants Nearing 120 Day Exit Limit
- Local Service New Hires
- CSSI Exception Rpt-Svcs w/o Proj
- Participants With No Career Planne
- · Participants Assign Inactive Career Plnr
- Participants Assoc With Inactive Center
- Exiters Enrolled in Follow-Up Srvcs
- Registrants W/O Selective Service
- . Exiters in Follow Up W/O Select Service
- Open ITAs as of Requested Date • Active TAA Report
- . Registrants With No Open Services
- Days Since Last Active Service
- Active WIOA Training
- Participant Employment History
- Grant Participants by Dets Event
- · Participants Exceeded Training Limit
- . WIOA Exiters with Employmnt w/o Followup
- . WIOA Youth Exiters without Followup
- . WIOA Veterans Report
- . WIOA Co-Enrolled in LWIA 90 Report
- DW Participants by Grant with DETS #

## ' How do I make sure I am Exiting my customers "on time"?

- Then, Click on the "Days Since Last Active Service Report" in IWDS.
- You will find your customers who you have not served, or recorded a service for, for in 90 days.

Security

Federal

m Do

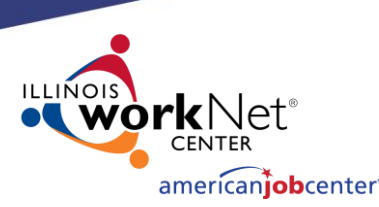

## **S** Illinois Workforce Development System

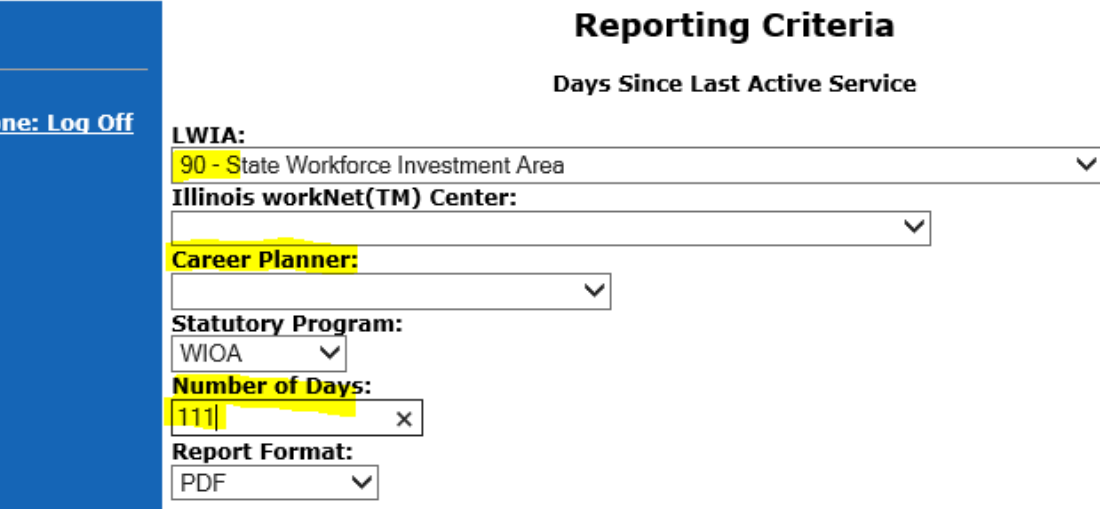

Description: PURPOSE: Identify customers who are approaching 90 days and up to exceeding 110 days since the date of the last service. POTENTIAL USES: Manage the LWIA exit process so that no customers exceed the 90 day with no active service limit. Used by OET to exit participants who have been 110 days without active service.

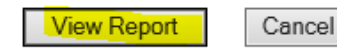

Copyright 2004 by the State of Illinois. Using this web site indicates acceptance of DCEO User Agreement and **IWDS Privacy Notice.** 

- **How do I make sure I am Exiting my customers "on time"?**
	- Select LWIA 90 –
	- Select Career Planner (or leave blanc)–
	- Enter "111" In the Number of Days Field:
	- Click View Report -
	- Review your report:
	- **If a customer has not been provided a service, you must exit them.**
	- **If you realize you forgot to record a service that was provided, you must update their record immediately.**

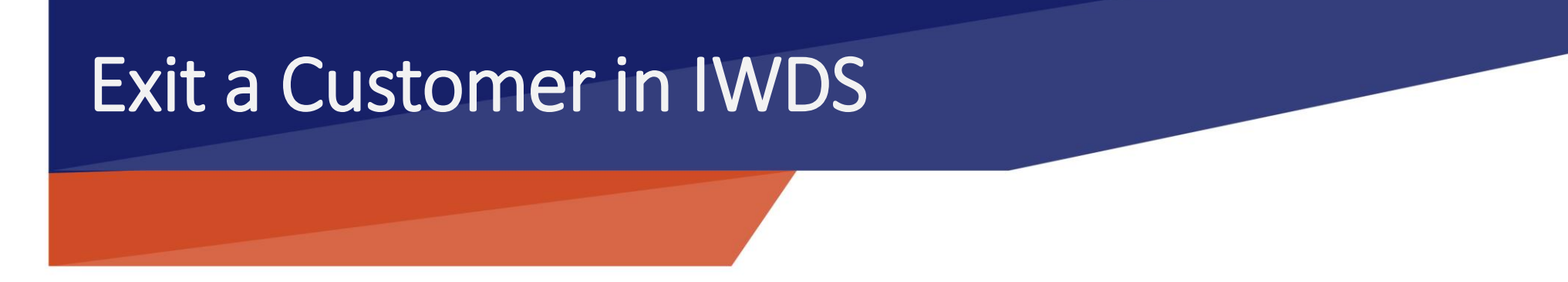

- BASIC IWDS Check list for exiting a customer:
	- 1.) Add any Credentials the customer earned.
		- ✓Because WIOA "keeps track": we all need to get credit for our customers' accomplishments in the program.
	- 2.) Update Employment:
		- $\checkmark$  Review the customers "jobs record".
		- $\checkmark$  Make sure his/her current employment, if any, is entered in IWDS.

american**iob**center

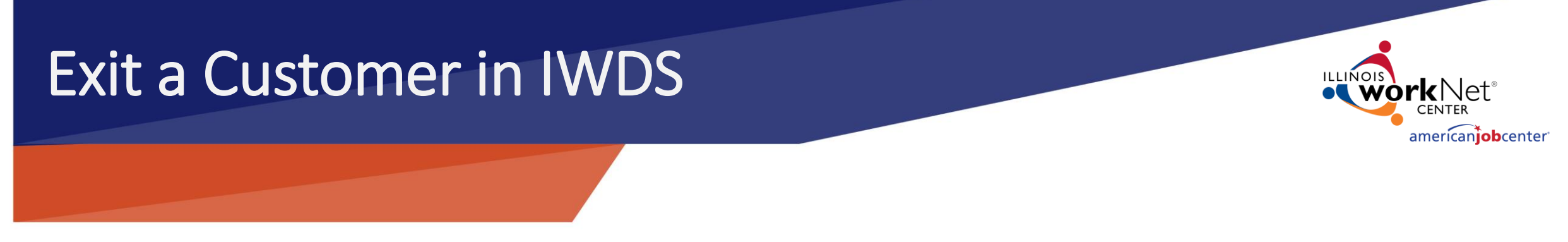

- IWDS Check list for exiting a customer: Continued…
	- 3.) Review their list of Measurable Skills Gains.

 $\checkmark$  Make sure skills and gains have been entered, then add any we may have missed.

## 4.) Services:

✓Close any open service by entering an end date and completion status (successful, unsuccessful, etc.)

 $\checkmark$  Because... exiting means they are not getting any more services.

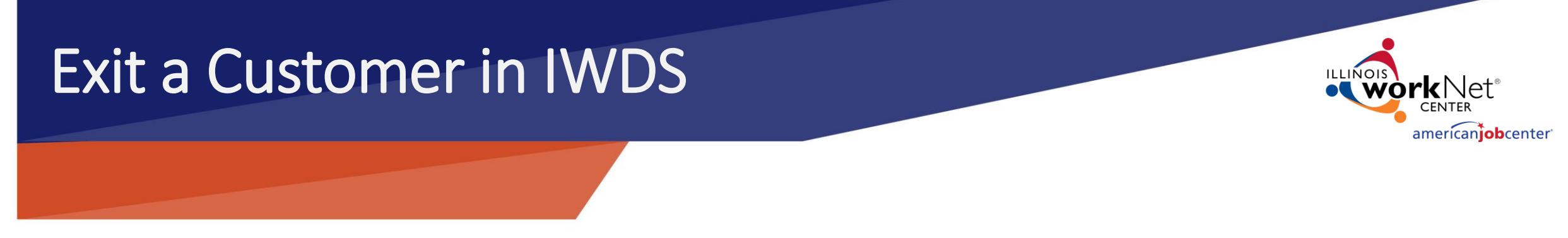

• IWDS Check list for exiting a customer: Continued…

5.) Update the General Exit Screen.  $\checkmark$  This is the FINAL step to enter the customer Exit in IWDS.  $\checkmark$ This is where you select their school status and Exit reason.

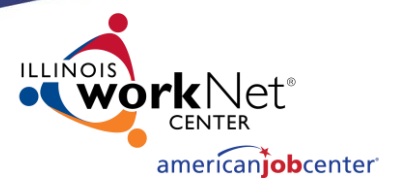

**One of the following school status, Exit Reason is required for Exit in IWDS:**

- **School Status at Exit:**
- In-School/Alternative School
- In-school H.S. or less
- In-school, Post- H.S.
- Not attending school, within age of compulsory school attendance
- Not attending school, H.S. Graduate
- Not attending school, H.S. Dropout

**Exit Reasons:** Reasons in Yellow exclude participant from inclusion in performance/reporting to DOL.

- Attained Credential/Diploma/ Certificate
- Attained GED/Equivalency Diploma
- Attained High School Diploma
- Attending Post-Secondary School/College at Exit
- Attending Secondary (High-School) at Exit
- Cannot Locate
- Deceased
- Entered Registered Apprenticeship Program
- Entered Supplemental Employment
- Entered Unsubsidized Employment
- Foster Care (Youth Only)
- Health/Medical
- Institutionalized/Incarcerated
- Other, Services Completed
- Other, Services Not Completed
- Reserve Forces Called to Active Duty **11** and 11 and 11 and 11 and 11 and 11 and 11 and 11 and 11 and 11 and 11 and 11 and 11 and 11 and 11 and 11 and 11 and 11 and 11 and 11 and 11 and 11 and 11 and 11 and 11 and 11 and

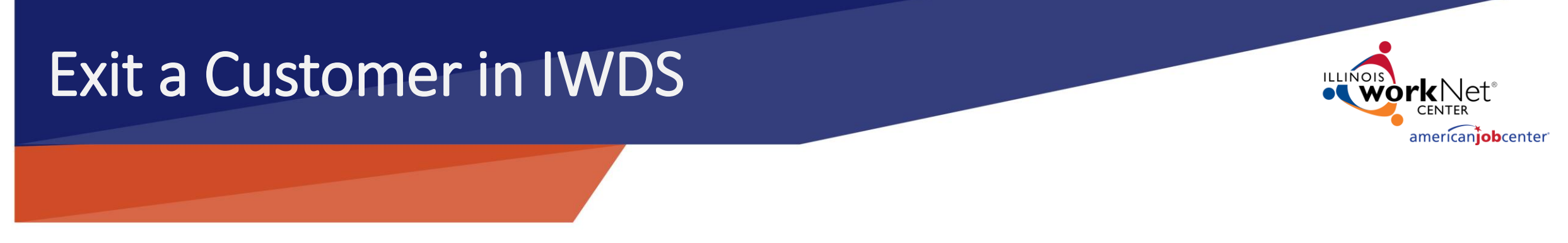

- IWDS Check list for exiting a customer: Continued…
	- 6.) Open Follow-Up Service:
		- $\checkmark$ This is just like entering any other service but it's happening after exit to document how and when you are following-up with your client(s).
		- ✓Record a follow-up case note on the day you enter the exit AND every time you follow-up with your customer for the following YEAR for Youth.

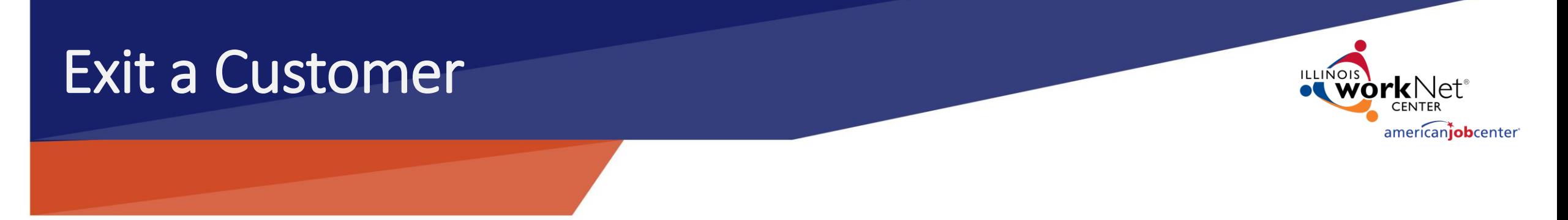

- •The next slides will detail the exact screens and fields that we need to use in IWDS to exit a customer.
- •Sceen Share or,
- •Document: EXIT A CUSTOMER, Chapter 8